## Enable Integration with Twitter

To integrate your "Happyfox" account with a "Twitter" account, you will be able to do so, only by associating it to a non-email integrated category.

To setup the integration, you will need to do the following:

1. Navigate to "Manage >> Integrations" page.

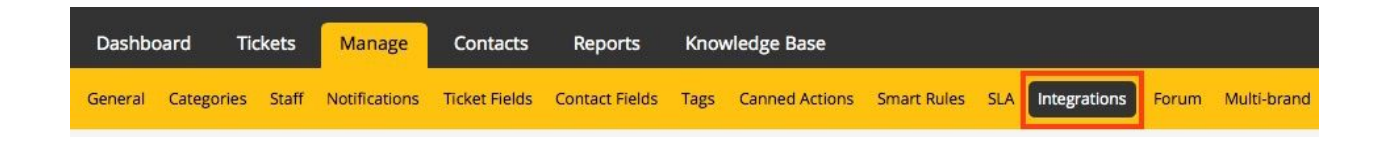

2. From the "External" section, click on the "Configuration" link, across the "Twitter Login" section.

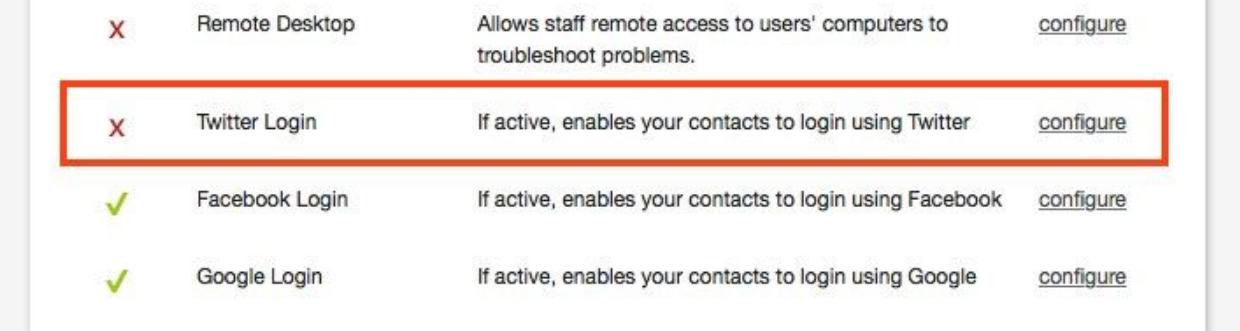

3. In the resultant page, scroll down to the "Twitter setup" section, and click on "add Twitter account"

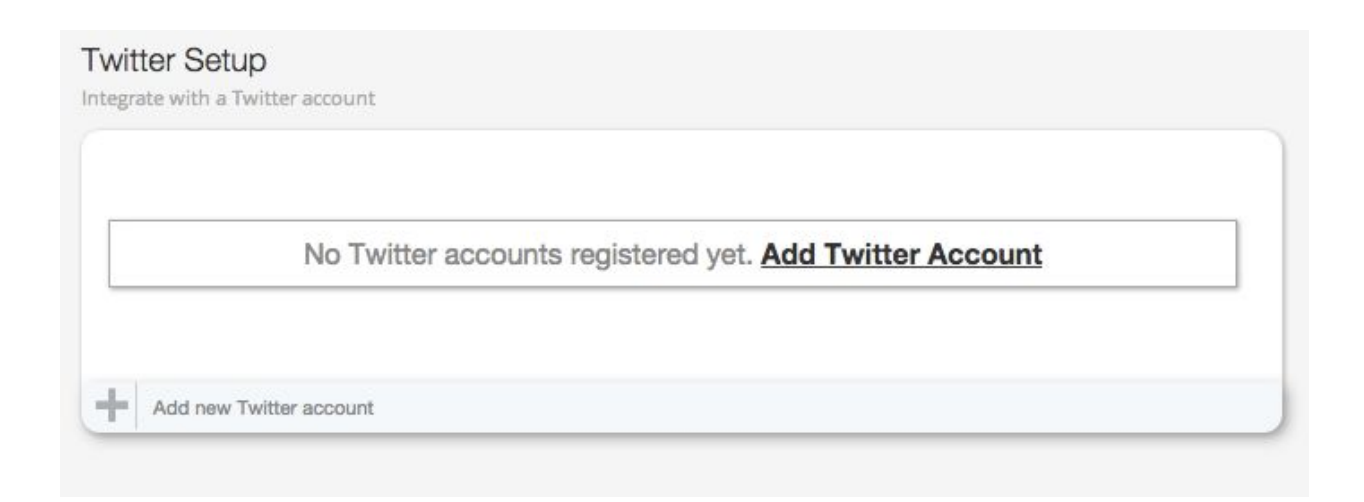

4. You will be re-directed to Twitter for your HappyFox application authorization. On the twitter authorization page, click on "Authorise App".

*Note: If you are not signed in, you will have to sign in with the twitter handle you wish to use for the integration.*

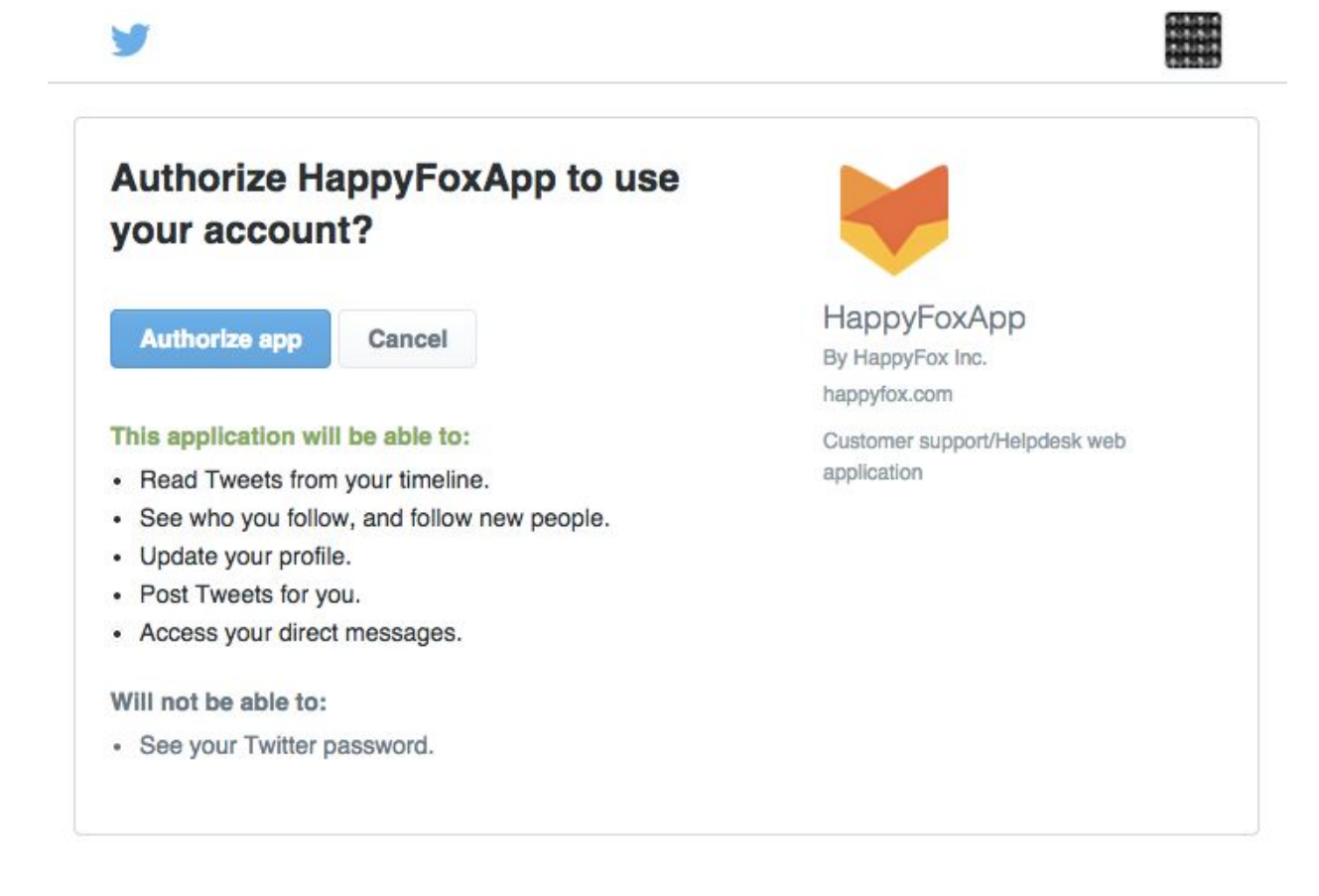

The areas of your Twitter account that HappyFox will access will be listed out on the

"Authorization Request" page.

5. Once the authorization is complete, your Twitter handle is ready to be used from

HappyFox.

Twitter account options:

1. HappyFox supports converting "Twitter mentions" and "Direct Messages" into tickets.

2. You can choose to convert "@mentions", or convert "Direct Messages", or both of these channels to get new tickets into HappyFox.

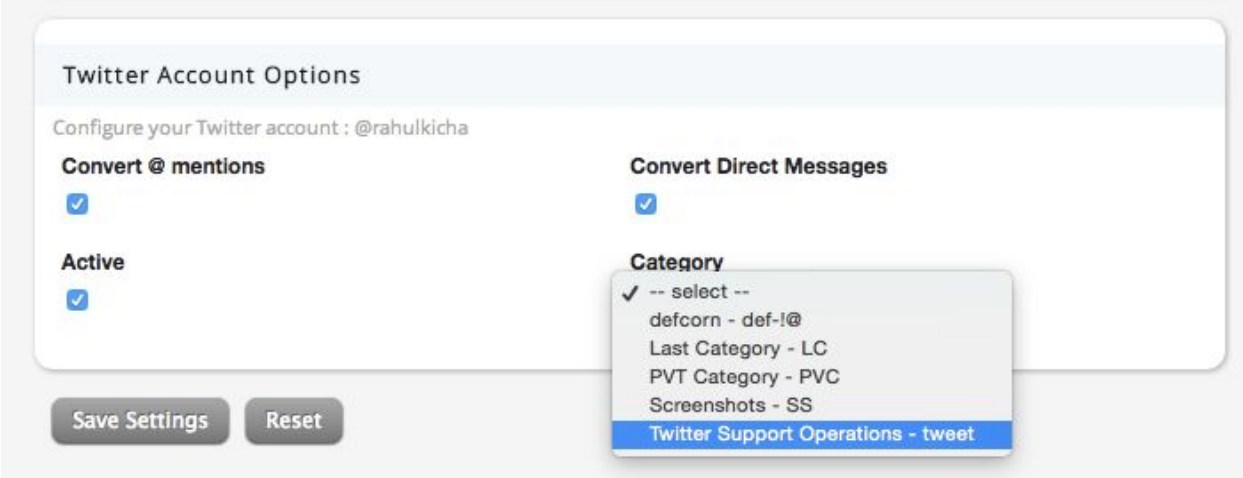

*Note: HappyFox checks for new tweets/DMs once every 10 minutes. All new data from the last 10 minutes will then be pulled in.*

3. Enable the "Active" checkbox, and select a non-email integrated category from the category dropdown and click on "Save Settings".

4. "Mentions"/"Messages" from Twitter will be created in a category of your choice in your HappyFox account.

5. Once the ticket has been created, you can add a reply from the ticket directly and this reply is sent to the customer.

6. When a staff replies to a ticket in this category, a 140 character limit in the reply and number of characters remaining will show up on the bottom right corner of the textbox. This reply will be posted as a reply to the tweet and the customer will be able to see it on their Twitter account.

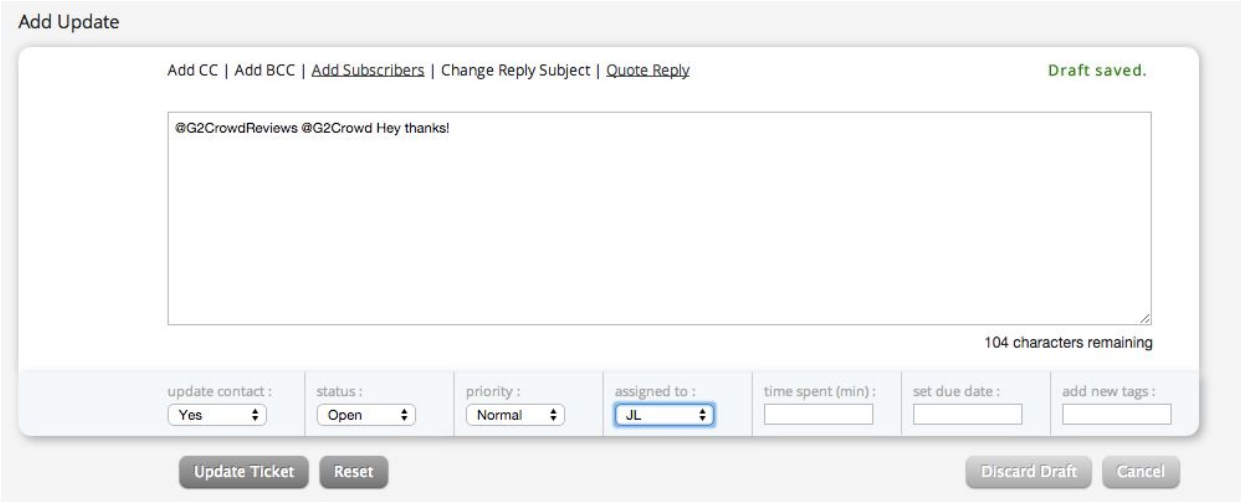

*Note: The twitter usernames mentioned in the initial message along with the linked*

*account will be auto populated in the add update field.*